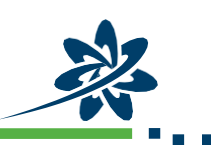

## **Waterford Early Learning for iPad**

Follow these steps to get started with the Waterford Early Learning app for iPad. After an initial setup, the app will open directly to your child's account.

## INSTALL THE APP

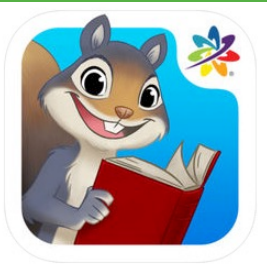

- **1.** In the iTunes App Store, find and install Waterford Early Learning (the app icon should look like the picture above).
- **2.** To use the App, you need a QR code from your child's teacher/school (in person or via email).
- **3.** Once you have the QR Code (which looks similar to the picture below).

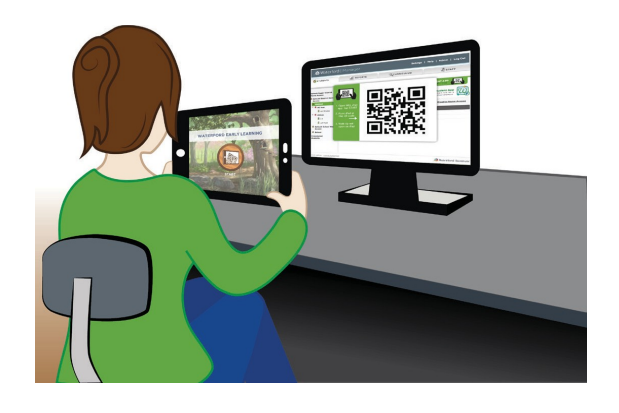

The QR code will scan automatically (show the word loading). The Waterford app will automatically open to let your child begin working.

Now, each time your child opens the Waterford app, it will open directly to your child's account.

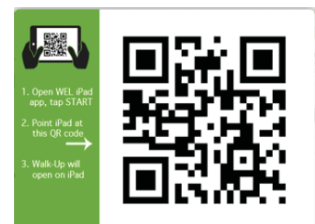

- **4.** Open the Squirrel app on your iPad. It will open to a start screen.
- **5.** Point your iPad at the QR code on your computer screen.
- **6.** Tap Start. This will open a QR Code scanner.

## MINIMUM IPAD SPECS:

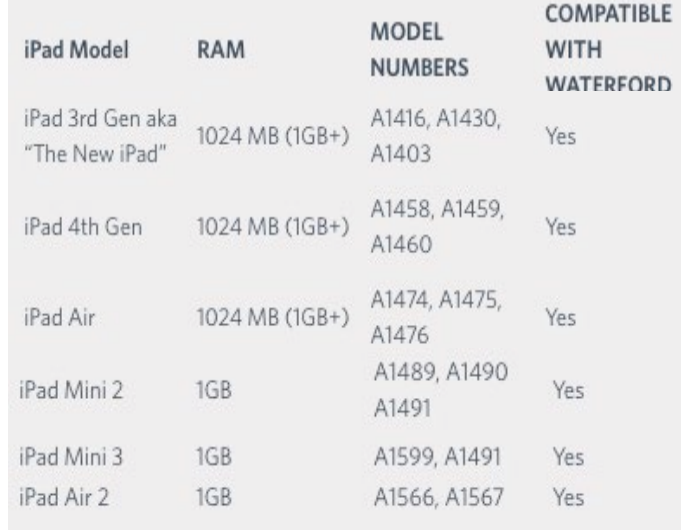

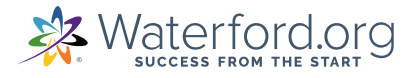